# ASR-voorbeeld van systeemconfiguratie met één chassis naar nV-Edge  $\overline{\phantom{a}}$

# Inhoud

Inleiding Voorwaarden Vereisten in Cisco IOS®-software **Hardware** Gebruikte componenten Voorbeeld van migratie **Terminologie** Netwerkdiagram **Migratie** Verifiëren Optionele optimalisaties Optimalisaties voor Link Aggregation Group (LAG) en Bridge Virtual Interface (BVI) MAC-adresgroep voor systeem Statische MAC-pinning Layer 3 gelijkwaardige optimalisaties voor meerdere paden (ECMP) Nv IRL-drempelwaardemeter Configuratie van backup-rack-interfaces Configuratie van geselecteerde interfaces Configuratie van specifieke rack-interfaces **Standaardconfiguratie** Veelvoorkomende fouten EOBC-fouten IRL-fouten Gerelateerde informatie

# Inleiding

Dit document beschrijft hoe u twee Cisco Aggregation Services Router (ASR) 9000 (9K) singlechassis systemen kunt migreren naar een Network Virtualization (nV) Edge-systeem.

## Voorwaarden

Vereisten

Om twee routers samen te groeperen, zijn er verscheidene vereisten die moeten worden voldaan aan.

#### in Cisco IOS®-software

U moet Cisco IOS<sup>®</sup> XR release 4.2.1 of hoger hebben.

Opmerking: nV Edge-software is geïntegreerd in het minipakket.

#### **Hardware**

Chassis:

- ASR 9006 en 9010 die in release 4.2.1 zijn gestart
- ASR 9001 ondersteuning die is gestart in release 4.3.0
- Ondersteuning van ASR 9001-S en 9922 waarmee in release 4.3.1 is gestart
- Ondersteuning van ASR 9904 en 9912 waarmee in release 5.1.1 is gestart

Opmerking: voor de nV-rand moeten dezelfde chassistypen worden gebruikt.

Lijnkaart (LC) en Route Switch Processor (RSP):

- Dubbele RSP440 voor 906/9010/9904
- Dual Route Processor (RSP) voor 9912/9922
- Eén RSP voor 9001/9001-S
- Op tyfoon gebaseerde LC of SPA-interfaceprocessor (SIP)-700

Opmerking: RSP-4G, RSP-8G, Trident-gebaseerde LC's, geïntegreerde servicemodule (ISM) en gevirtualiseerde servicesmodule (VSM) worden niet ondersteund

Opmerking: alleen op tyfoon gebaseerde LC's kunnen Inter-Rack Link (IRL)-links ondersteunen.

Door Control Links (Ethernet Out of Band Control (EOBC)/Cluster-poorten) ondersteunde optica:

- Small Form-Factor pluggable (SFP) GE-S, release 4.2.1
- GLC-SX-MMD, release 4.3.0
- GLC-LH-SMD, release 4.3.0

Data Links/door IRL ondersteunde optica:

- Optische ondersteuning is per LC-ondersteuning
- 10G IRL-ondersteuning die is gestart in release 4.2.1
- Ondersteuning van 40G IRL die is gestart in release 5.1.1
- 100G IRL-ondersteuning die is gestart in release 5.1.1

Opmerking: er is geen 1G IRL-ondersteuning.

Opmerking: Zie [Cisco ASR 9000 transceivermodules - Gegevensblad](/content/en/us/products/collateral/routers/asr-9000-series-aggregation-services-routers/data_sheet_c78-624747.html) voor [lijnkaartondersteuning](/content/en/us/products/collateral/routers/asr-9000-series-aggregation-services-routers/data_sheet_c78-624747.html) voor LC-glasvezelondersteuning.

Opmerking: de IRL-gemengde modus wordt niet ondersteund; alle IRL's moeten dezelfde snelheid hebben.

### Gebruikte componenten

Het voorbeeld in dit document is gebaseerd op twee 9006 routers met een RSP440 die XR release 4.2.3 uitvoeren.

De informatie in dit document is gebaseerd op de apparaten in een specifieke laboratoriumomgeving. Alle apparaten die in dit document worden beschreven, hadden een opgeschoonde (standaard)configuratie. Als uw netwerk live is, moet u de potentiële impact van elke opdracht begrijpen.

# Voorbeeld van migratie

## **Terminologie**

De IRL's zijn de dataplatformverbinding tussen de twee routers in het cluster.

De control link of EOBC poorten zijn de control plane verbinding tussen de twee routers.

## Netwerkdiagram

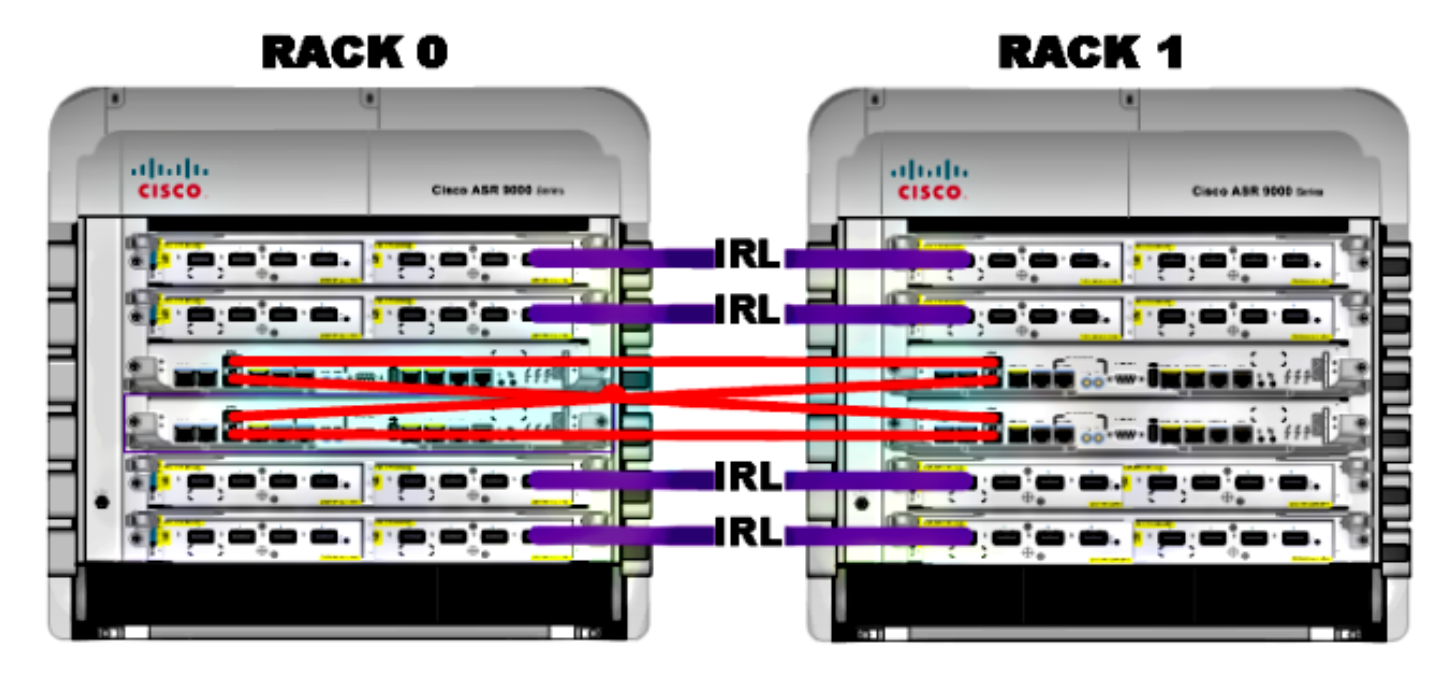

Opmerking: de Control-koppelingen zijn kruisverbonden zoals hier weergegeven.

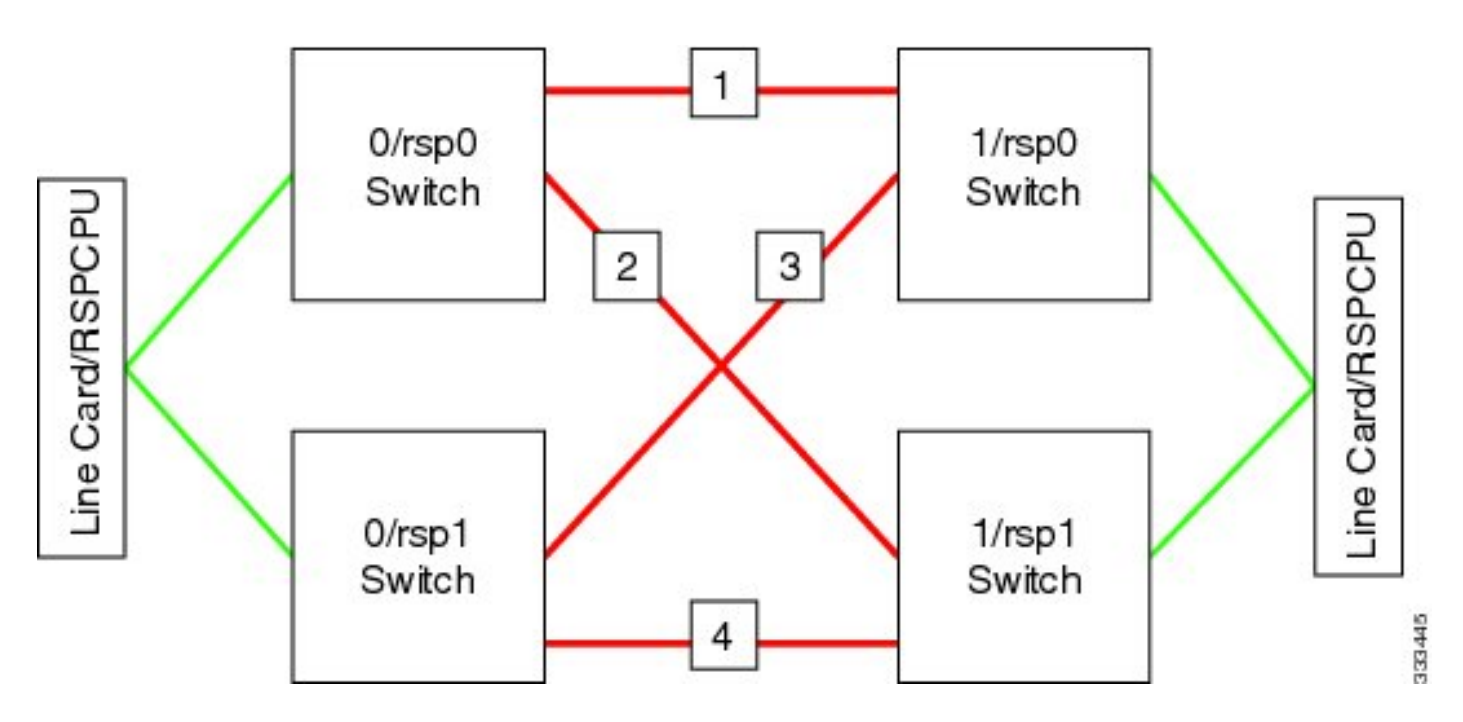

Voor de 9001 zijn er twee cluster poorten (groen afgebeeld) die fungeren als de 10G EOBC-links. Elke 10G-poort kan worden gebruikt voor IRL-links, inclusief de ingebouwde SFP+-poorten (blauw afgebeeld) of een 10G-poort in een modulaire poortadapter (MPA).

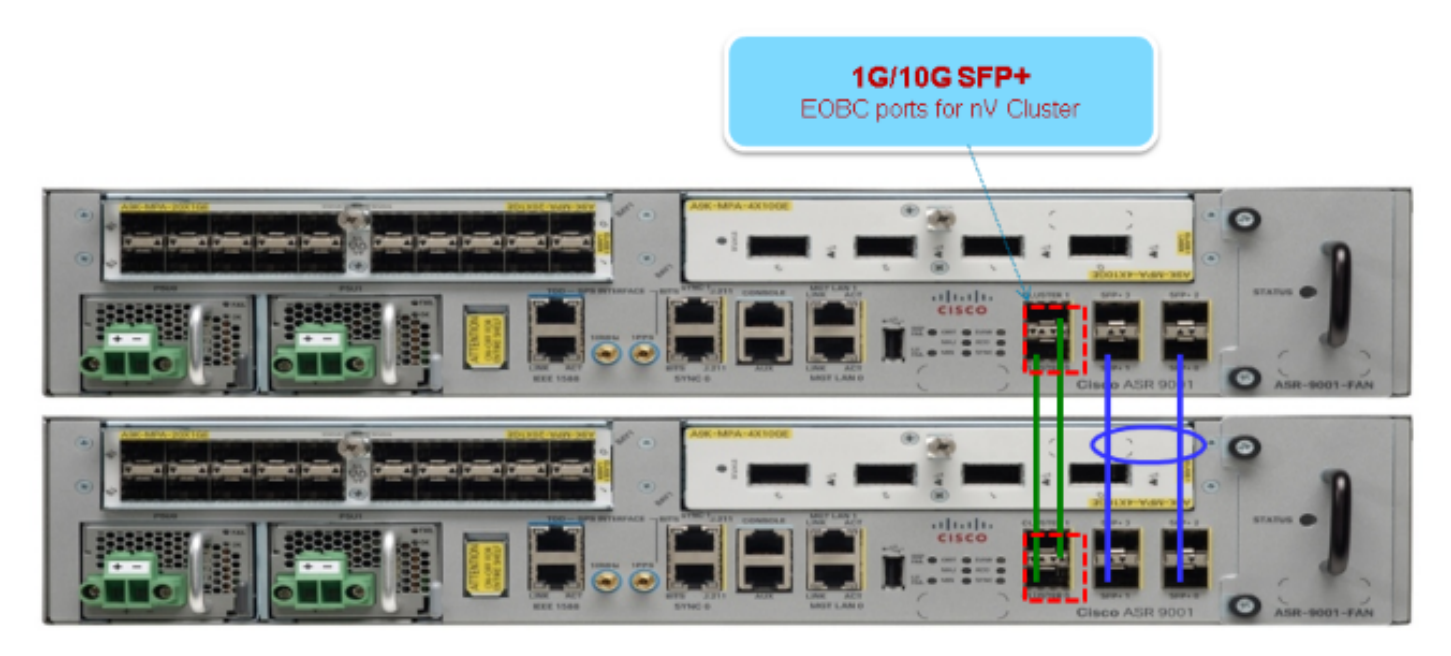

## **Migratie**

Opmerking: controleer de kabels niet tot Stap 10.

- Turboboot of upgrade naar de gewenste XR softwarerelease op beide routers (minimum van 1. release 4.2.1).
- 2. Zorg ervoor dat de XR-software up-to-date is met Software Maintenance Upgrades (SMU's) en de FPD-firmware (Field Programmable Device).
- 3. Bepaal het serienummer van elk chassis. U hebt deze informatie in latere stappen nodig.

RP/0/RSP0/CPU0:ASR9006#**admin show inventory chass** NAME: "chassis ASR-9006-AC-E", DESCR: "ASR 9006 AC Chassis with PEM Version 2" PID: ASR-9006-AC-V2, VID: V01, SN: **FOX1613G35U**

4. Alleen op rack 1 moet u de router-configuratieregister configureren om de opstartmodus van de monitor te gebruiken.

admin config-register boot-mode rom-monitor location all

5. Uitschakelen van rack 1.

6. Op Rack 0 configureer de clusterserienummers die in Stap 3 van elke router zijn verkregen:

```
admin
config
nv edge control serial FOX1613G35U rack 0
nv edge control serial FOX1611GQ5H rack 1
commit
```
7. Opnieuw laden, rack 0.

Schakel rack 1 in en pas deze opdrachten toe op zowel RSP 0 als RSP 1. 8.

```
unset CLUSTER_RACK_ID
unset CLUSTER_NO_BOOT
unset BOOT
confreg 0x2102
sync
```
- 9. Uitschakelen van rack 1.
- 10. Sluit de bedieningsverbindingskabels aan zoals in de afbeelding in de sectie Netwerkdiagram.
- Aan/uit-rack 1. 11.

De RSP's op Rack 1 synchroniseren alle pakketten en bestanden van Rack 0.

**Expected output on Rack 1 during boot up**

Cisco IOS XR Software for the Cisco XR ASR9K, Version 4.2.3 Copyright (c) 2013 by Cisco Systems, Inc. Aug 16 17:15:16.903 : Install (Node Preparation): Initializing VS Distributor... Media storage device /harddisk: was repaired. Check fsck log at

```
/harddisk:/chkfs_repair.log
Could not connect to /dev/chan/dsc/cluster_inv_chan:
Aug 16 17:15:42.759 : Local port RSP1 / 12 Remote port RSP1 /
12 UDLD-Bidirectional
Aug 16 17:15:42.794 : Lport 12 on RSP1[Priority 2] is selected active
Aug 16 17:15:42.812 : Local port RSP1 / 13 Remote port RSP0 /
13 UDLD-Bidirectional
Aug 16 17:15:42.847 : Lport 13 on RSP1[Priority 1] is selected active
Aug 16 17:16:01.787 : Lport 12 on RSP0[Priority 0] is selected active
Aug 16 17:16:20.823 : Install (Node Preparation): Install device root from dSC
is /disk0/
Aug 16 17:16:20.830 : Install (Node Preparation): Trying device disk0:
Aug 16 17:16:20.841 : Install (Node Preparation): Checking size of device disk0:
Aug 16 17:16:20.843 : Install (Node Preparation): OK
Aug 16 17:16:20.844 : Install (Node Preparation): Cleaning packages on device disk0:
Aug 16 17:16:20.844 : Install (Node Preparation): Please wait...
Aug 16 17:17:42.839 : Install (Node Preparation): Complete
Aug 16 17:17:42.840 : Install (Node Preparation): Checking free space on disk0:
Aug 16 17:17:42.841 : Install (Node Preparation): OK
Aug 16 17:17:42.842 : Install (Node Preparation): Starting package and meta-data sync
Aug 16 17:17:42.846 : Install (Node Preparation): Syncing package/meta-data contents:
/disk0/asr9k-9000v-nV-px-4.2.3
Aug 16 17:17:42.847 : Install (Node Preparation): Please wait...
Aug 16 17:18:42.301 : Install (Node Preparation): Completed syncing:
/disk0/asr9k-9000v-nV-px-4.2.3
Aug 16 17:18:42.302 : Install (Node Preparation): Syncing package/meta-data contents:
/disk0/asr9k-9000v-nV-supp-4.2.3
Aug 16 17:18:42.302 : Install (Node Preparation): Please wait...
Aug 16 17:19:43.340 : Install (Node Preparation): Completed syncing:
/disk0/asr9k-9000v-nV-supp-4.2.3
Aug 16 17:19:43.341 : Install (Node Preparation): Syncing package/meta-data contents:
/disk0/asr9k-px-4.2.3.CSCuh52959-1.0.0
Aug 16 17:19:43.341 : Install (Node Preparation): Please wait...
Aug 16 17:20:42.501 : Install (Node Preparation): Completed syncing:
/disk0/asr9k-px-4.2.3.CSCuh52959-1.0.0
Aug 16 17:20:42.502 : Install (Node Preparation): Syncing package/meta-data contents:
/disk0/iosxr-routing-4.2.3.CSCuh52959-1.0.0
```
#### Configureer de datalink-poorten als nV Edge-poorten vanuit Rack 0 (de dSC): 12.

```
interface TenGigE0/0/1/3
ny
edge
interface
!
interface TenGigE1/0/0/3
nv
edge
interface
!
interface TenGigE0/1/1/3
nv
edge
interface
!
interface TenGigE1/1/0/3
nv
edge
interface
interface TenGigE0/2/1/3
```

```
nv
edge
interface
!
interface TenGigE1/2/0/3
nv
edge
interface
!
interface TenGigE0/3/1/3
nv
edge
interface
!
interface TenGigE1/3/0/3
nv
edge
interface
```
#### Verifiëren

1. Controleer het gegevensvlak:

```
show nv edge data forwarding location all
<Snippet>
-----------------node0_RSP0_CPU0------------------
nV Edge Data interfaces in forwarding state: 4
TenGigE0_0_1_3 <--> TenGigE1_0_0_3 
TenGigE0_1_1_3 <--> TenGigE1_1_0_3 
TenGigE0_2_1_3 <--> TenGigE1_2_0_3 
TenGigE0_3_1_3 <--> TenGigE1_3_0_3 
<Snippet>
```
In deze output, zouden IRLs in de Door:sturen staat moeten zijn.

2. Controleer het besturingsplane:

```
show nv edge control control-link-protocols location 0/RSP0/CPU0
<Snippet>
Port enable administrative configuration setting: Enabled
Port enable operational state: Enabled
Current bidirectional state: Bidirectional
Current operational state: Advertisement - Single neighbor detected
Priority lPort Remote_lPort UDLD STP
======== ===== ============ ==== ========
0 0/RSP0/CPU0/0 1/RSP0/CPU0/0 UP Forwarding
1 0/RSP0/CPU0/1 1/RSP1/CPU0/1 UP Blocking 
2 0/RSP1/CPU0/0 1/RSP1/CPU0/0 UP On Partner RSP
3 0/RSP1/CPU0/1 1/RSP0/CPU0/1 UP On Partner RSP
```
Van deze output, zou de Huidige tweerichtingsstaat Bidirectioneel moeten zijn en slechts één van de havens zou in de staat moeten zijn Forwarding.

#### 3. Controleer de clusterstatus:

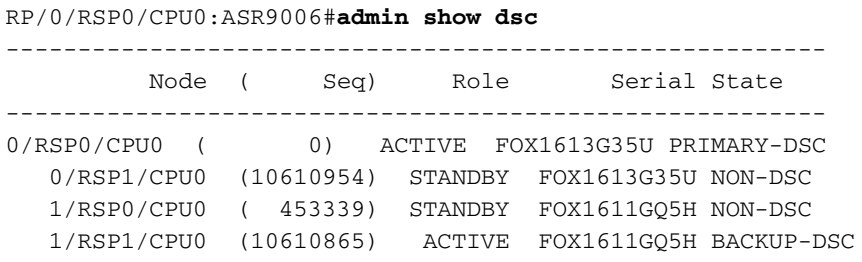

Deze opdracht geeft zowel de dSC (inter-rack) status als de redundantierol (intra-rack) weer voor alle RSP's in het systeem.

Dit voorbeeld heeft de volgende kenmerken:

RSP0 op Rack 0 is de primaire-dSC en de actieve RSP voor het rackRSP1 op Rack 0 is een niet-dSC en de standby RSP voor het rackRSP0 op rack 1 is een niet-dSC en de stand-by RSP voor het rackRSP1 op Rack 1 is de back-up-dSC en de actieve RSP voor het rack

Opmerking: de dSC-rol wordt gebruikt voor taken die slechts eenmaal in het systeem hoeven te worden uitgevoerd, zoals wanneer u de configuratie toepast of installatieactiviteiten uitvoert.

Opmerking: Welke RSP is in welke staat afhankelijk van hoe de racks en RSP's zijn opgestart.

## Optionele optimalisaties

## Optimalisaties voor Link Aggregation Group (LAG) en Bridge Virtual Interface (BVI)

#### MAC-adresgroep voor systeem

Om Layer 2 verstoringen te voorkomen, kunt u de systeem MAC-adrespool handmatig configureren. Als er een primaire rackstoring is, zorgt deze extra stap ervoor dat de logische LAGbundels of BVI-interfaces blijven communiceren met hetzelfde MAC-adres en geen nieuwe van de actieve MAC-adrespool van het rack genereren.

1. Identificeer het MAC-adresbereik uit de primaire standaard dynamische pool van het rek:

RP/0/RSP0/CPU0:ASR9006#**admin show ethernet mac-allocation detail** Minimum pool size: Unlimited Pool increment: 0 Maximum free addresses: Unlimited Configured pool size: 0 (0 free) **Dynamic pool size: 1286** (1241 free) Total pool size: 1286 (1241 free)

```
Number of clients: 1
Configured pools:
Dynamic pools:
6c9c.ed3e.24d8 - 6c9c.ed3e.29dd
```
2. Stel handmatig een logische MAC-adrespool in voor het cluster. U kunt de zelfde dynamische adressen van MAC van de beveloutput van de vorige stap gebruiken. Het bereik van de pool is 1286 adressen:

```
admin
configure
ethernet mac-allocation pool base 6c9c.ed3e.24d8 range 1286
```
3. Pas een onderdrukking-flap vertraging toe om te voorkomen dat het bundelbeheerproces LAG link tijdens failover laat flappen.

Int bundle-ether 1 lacp switchover suppress-flaps 15000

#### Statische MAC-pinning

Systemen die IOS XR-softwareversies eerder gebruiken dan Versie 5.1.1 hebben niet de optie om de functie voor de MAC-adrespool van het clustersysteem handmatig te definiëren. Cisco raadt u aan de systeem- en interface-MAC-adressen voor deze implementaties handmatig te configureren.

1. Identificeer de MAC-adressen die in gebruik zijn:

```
show lacp system-id
show int bundle-ether 1
show interface BVI 1
```
2. Configureer de MAC-adressen handmatig. U dient dezelfde MAC-adressen te gebruiken als de opdrachtoutput in de vorige stap.

```
lacp system mac 8478.ac2c.7805
!
interface bundle-ether 1
mac-address 8478.ac2c.7804
```
3. Pas een onderdrukking-flap vertraging toe om te voorkomen dat het bundelbeheerproces LAG link tijdens failover laat flappen.

```
Int bundle-ether 1
lacp switchover suppress-flaps 15000
```
## Layer 3 gelijkwaardige optimalisaties voor meerdere paden (ECMP)

1. Bidirectionele doorsturen detectie (BFD) en non-stop doorsturen (NSF) voor snelle convergentie

```
router isis LAB
nsf cisco
!
interface TenGigE0/0/1/1
 bfd minimum-interval 50
 bfd multiplier 3
```

```
 bfd fast-detect ipv4
!
interface TenGigE1/0/1/1
 bfd minimum-interval 50
 bfd multiplier 3
 bfd fast-detect ipv4
```
Loop gratis alternatieve Fast Reroute (LFA-FRR) voor snelle convergentie 2.

Om de tabellen Cisco Express Forwarding (CEF) te wijzigen voordat de Routing Information Base (RIB) kan worden geconvergeerd, kunt u LFA-FRR gebruiken om verkeersverlies in een failover-situatie verder te beperken.

```
router isis Cluster-L3VPN
<snip>
interface Loopback0
address-family ipv4 unicast
!
!
interface TenGigE0/1/0/5
address-family ipv4 unicast
  fast-reroute per-link
```
Opmerking: LFA-FRR kan met ECMP-paden werken - één pad in de ECMP-lijst kan een back-up maken van het andere pad in de ECMP-lijst.

### Nv IRL-drempelwaardemeter

Als het aantal IRL-links dat beschikbaar is voor het doorsturen van druppels onder een bepaalde drempel, dan kunnen de IRL's die overblijven verstopt raken en ervoor zorgen dat het interrackverkeer wordt gedropt.

Om verkeersopstoppingen of verkeersmazen te voorkomen, moet een van de drie preventieve maatregelen worden genomen.

- Sluit alle interfaces op de backup-dSC af.
- Sluit geselecteerde interfaces af.
- Sluit alle interfaces op een specifiek rack.

RP/0/RSP0/CPU0:ios(admin-config)#**nv edge data minimum**

backup-rack-interfaces Disable ALL interfaces on backup-DSC rack selected-interfaces Disable only interfaces with nv edge min-disable config specific-rack-interfaces Disable ALL interfaces on a specific rack

#### Configuratie van backup-rack-interfaces

Met deze configuratie, als het aantal IRLs daalt onder de minimumdrempel gevormd, zullen alle interfaces op welke chassisgastheren de reserve-DSC RSP worden gesloten.

Opmerking: de back-DSC RSP kan op een van beide chassis zijn.

#### Configuratie van geselecteerde interfaces

Met deze configuratie, als het aantal IRL's daalt onder de minimumdrempel die is geconfigureerd, worden de interfaces op elk van de racks die expliciet zijn geconfigureerd om te worden uitgeschakeld, uitgeschakeld.

De interfaces die voor een dergelijke gebeurtenis zijn gekozen, kunnen expliciet via deze configuratie worden geconfigureerd:

```
interface gigabitEthernet 0/1/1/0
nv edge min-disable
```
#### Configuratie van specifieke rack-interfaces

Als bij deze configuratie het aantal IRL's daalt tot onder de ingestelde minimumdrempel, worden alle interfaces op het gespecificeerde rack (0 of 1) uitgeschakeld.

#### Standaardconfiguratie

De standaardconfiguratie is het equivalent van het instellen van minimaal 1 back-up-rackinterfaces op nv-edge data. Dit betekent dat als het aantal IRL's in de doorstuurstatus onder 1 daalt (ten minste 1 IRL-doorsturen), alle interfaces op welk rack ook met de back-up-DSC worden afgesloten. Al het verkeer op dat rek stopt met doorsturen.

## Veelvoorkomende fouten

Deze paragraaf behandelt veel voorkomende foutmeldingen die optreden wanneer nV Edge wordt geïmplementeerd.

#### EOBC-fouten

**PLATFORM-DSC\_CTRL-3-MULTIPLE\_PRIMARY\_DSC\_NODES : Primary DSC state declared by 2 nodes: 0/RSP1/CPU0 1/RSP0/CPU0 . Local state is BACKUP-DSC**

Dit bericht wordt veroorzaakt door niet-ondersteunde SFP's op de EOBC-poorten. Dit kan ook worden veroorzaakt door onjuist samengestelde FPD firmware versies op de twee routers. Zorg ervoor dat FPD's worden bijgewerkt vóór de migratie.

SFP plugged in. Port is disabled, please plug in Cisco support 1Gig SFP for port to be enabled

Dit bericht wordt weergegeven als een niet-ondersteunde optische schijf wordt ingevoegd. De optiek moet worden vervangen door een ondersteunde EOBC Cisco-optiek.

Front Panel port 0 error disabled because of UDLD uni directional forwarding. If the cause of the underlying media error has been corrected, issue this CLI to being it up again. clear nv edge control switch error 0 <location> <location> is the location (rsp) where this error originated

Dit bericht verschijnt als een bepaalde controle Ethernet-link een fout heeft en te vaak knippert. Als dit gebeurt, is deze poort uitgeschakeld en wordt deze niet gebruikt voor het doorsturen van besturingslinkpakketten.

PLATFORM-CE\_SWITCH-6-UPDN : Interface 12 (SFP+ 00 10GE) is up PLATFORM-CE\_SWITCH-6-UPDN : Interface 12 (SFP+\_00\_10GE) is down

Deze berichten worden weergegeven wanneer de fysieke status van de koppeling Besturingsplane verandert. Dit is vergelijkbaar met een melding van een datapoort omhoog/omlaag. Deze berichten verschijnen ook wanneer een RSP herlaadt of laarzen. Deze berichten worden niet verwacht tijdens normaal gebruik.

## IRL-fouten

PLATFORM-NVEDGE\_DATA-3-ERROR\_DISABLE : Interface 0x40001c0 has been uni directional for 10 seconds, this might be a transient condition if a card bootup / oir etc.. is happening and will get corrected automatically without any action. If its a real error, then the IRL will not be available fo forwarding inter-rack data and will be missing in the output of show nv edge data forwarding cli

Bij bootup, kan dit bericht worden gezien. In de reguliere productie betekent dit dat de IRL niet beschikbaar zal zijn voor het doorsturen van interrackgegevens. Om de interface te bepalen, voer de opdracht show im database ifhandle <interface handle> in. De link zal Unidirectional Link Detection (UDLD) elke 10 seconden opnieuw opstarten tot het omhoog komt.

PLATFORM-NVEDGE\_DATA-6-IRL\_1SLOT : 3 Inter Rack Links configured all on one slot. Recommended to spread across at least two slots for better resiliency

Alle IRL-links zijn aanwezig op dezelfde LC. Voor veerkracht moeten IRL's op ten minste twee LC's worden geconfigureerd.

INFO: %d Inter Rack Links geconfigureerd op %d slots. Aanbevolen om over maximaal 5 sleuven te spreiden voor beter beheer en probleemoplossing

Het totale aantal IRL's in het systeem (maximaal 16) wordt aanbevolen over twee tot vijf LC's te spreiden.

PLATFORM-NVEDGE\_DATA-6-ONE\_IRL : Only one Inter Rack Link is configured. For Inter Rack Link resiliency, recommendation is to have at least two links spread across at least two slots

Het wordt aanbevolen om ten minste twee IRL-koppelingen te hebben die om veerkrachtredenen zijn geconfigureerd.

# Gerelateerde informatie

- [Het nV Edge-systeem configureren op de Cisco ASR 9000 Series router](//www.cisco.com/en/US/docs/routers/asr9000/software/asr9k_r4.3/interfaces/configuration/guide/hc43clst.html#wp1011328)
- [ASR9K NV-Edge implementatiegids](https://supportforums.cisco.com/docs/DOC-34114)
- [Technische ondersteuning en documentatie Cisco Systems](//www.cisco.com/cisco/web/support/index.html?referring_site=bodynav)

#### Over deze vertaling

Cisco heeft dit document vertaald via een combinatie van machine- en menselijke technologie om onze gebruikers wereldwijd ondersteuningscontent te bieden in hun eigen taal. Houd er rekening mee dat zelfs de beste machinevertaling niet net zo nauwkeurig is als die van een professionele vertaler. Cisco Systems, Inc. is niet aansprakelijk voor de nauwkeurigheid van deze vertalingen en raadt aan altijd het oorspronkelijke Engelstalige document (link) te raadplegen.